# **REGULAMENTO**

# **Psicólogos na Educação – 2ª Edição/2022**

Agosto/2022

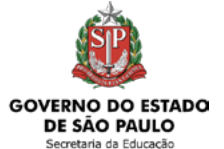

**Contract Contract Contract Contract Contract Contract Contract Contract Contract Contract Contract Contract Contract Contract Contract Contract Contract Contract Contract Contract Contract Contract Contract Contract Contr** 

ESCOLA DE FORMAÇÃO E APERFEICOAMENTO DOS PROFISSIONAIS DA EDUCAÇÃO DO ESTADO DE SÃO PAULO "PAULO RENATO COSTA SOUZA"

Secretaria da Educação

### Psicólogos na Educação

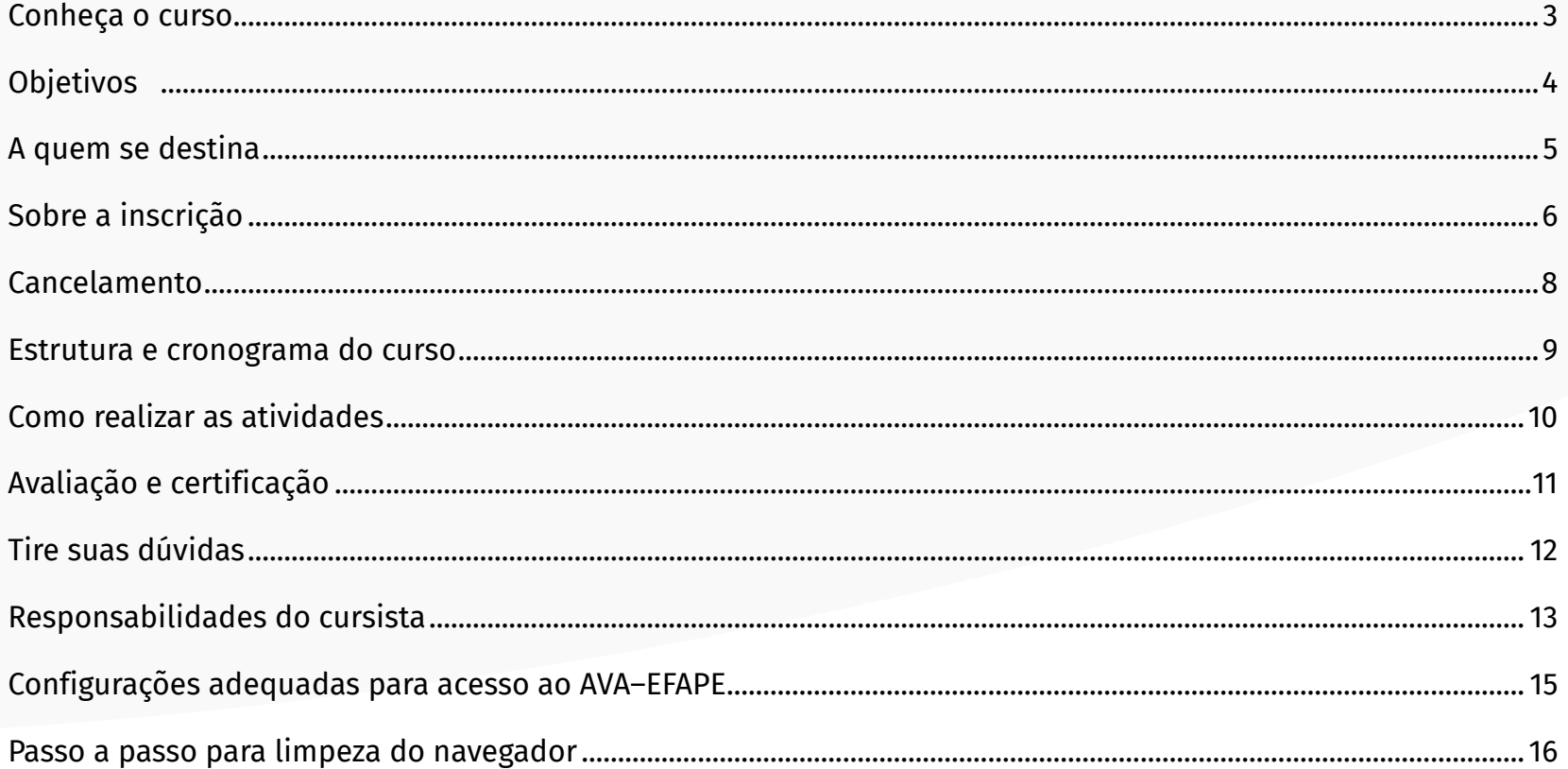

### <span id="page-2-0"></span>**Conheça o curso**

- **1.** Por meio do Mapa Estratégico Visão de Futuro 2022 2030, elaborado pela SEDUC-SP, e em se tratando dos Projetos Prioritários, "**Cuidar de Pessoas**" recebe destaque especial. O curso "**Psicólogos na Educação – 2ª Edição/2022**" faz parte do **Programa Psicólogos na Educação**, oferecendo formações para apoiar o desenvolvimento das ações do Programa de Melhoria da Convivência e Proteção Escolar (Conviva-SP), o trabalho pedagógico das equipes escolares e o desenvolvimento das competências cognitivas e socioemocionais dos estudantes da Rede Estadual Paulista.
- **2.** O curso "**Psicólogos na Educação 2ª Edição/2022**", encontra respaldo no Parecer CEE 309/2020 Aprovado em 04-11-2020, tornando-se imprescindível, pois mediante o quadro de pandemia pelo Novo Coronavírus, vivenciado nos últimos dois anos, perpassou-se pela interrupção das aulas presenciais nas Unidades Escolares. Assim, houve a necessidade de oferecer aos estudantes atividades remotas de ensino. Os reflexos desse contexto impactaram no convívio escolar e prejudicou as relações sociais. Por isso, a SEDUC-SP, em parceria com a Psicologia Viva, empresa responsável pela contratação dos psicólogos, promove essa ação, a fim de os psicólogos contratados poderem apoiar:
	- os docentes no desenvolvimento de habilidades socioemocionais dos alunos;
	- as equipes das Unidades Escolares na resolução de conflitos e promoção de ações, que deverão ter como base os princípios da Justiça Restaurativa;
	- a elaboração e o desenvolvimento das ações do plano de melhoria da convivência escolar da(s) Unidades(s) Escolar(es), a(s) qual(ais) estiverem vinculados;
	- a Equipe Gestora e demais profissionais na interação como responsáveis pelos alunos e pela comunidade escolar;
	- alunos e profissionais da Educação, excepcionalmente em situações emergenciais, para eventuais encaminhamentos à Rede Protetiva da Saúde e da Assistência Social, colaborando, dessa forma, para a Saúde Mental de todos;
	- na elaboração de formações, orientações e dinâmicas individuais e coletivas aos profissionais da Educação e aos estudantes.

# <span id="page-3-0"></span>**Objetivos**

#### **3.** O curso **Psicólogos na Educação – 2ª Edição/2022** tem como **principais objetivos:**

- orientar e integrar os profissionais da área de Psicologia no âmbito das ações integradas, projetos e programas prioritários presentes no Mapa Estratégico da Secretaria de Educação do Estado de São Paulo;
- compartilhar a estrutura da Secretaria de Estado de Educação de São Paulo;
- apresentar os aspectos da gestão pedagógica e desenvolvimento socioemocional dos estudantes e dos profissionais da Educação.

### <span id="page-4-0"></span>**A quem se destina**

**4.** O curso será direcionado:

Somente aos Psicólogos Educacionais participantes do Programa Psicólogos na Educação, conforme a base da Coordenadoria de Gestão de Recursos Humanos (CGRH), contratados via empresa parceira "Psicologia Viva" (**<https://www.psicologiaviva.com.br>**).

**5. Não poderão realizar este curso os Psicólogos Educacionais participantes do Programa Psicólogos na Educação considerados aprovados na 1ª e 2ª Edições de 2021 e na 1ª Edição de 2022.**

# <span id="page-5-0"></span>**Sobre a inscrição**

- **6.** Para esta ação, não haverá processo de inscrição. A listagem de participantes de cada grupo será encaminhada para EFAPE pela Coordenadoria Geral de Recursos Humanos (CGRH).
- **7.** 7. As vagas disponibilizadas para o presente curso serão preenchidas somente pelos participantes do **Programa Psicólogos na Educação**, conforme tabela abaixo:

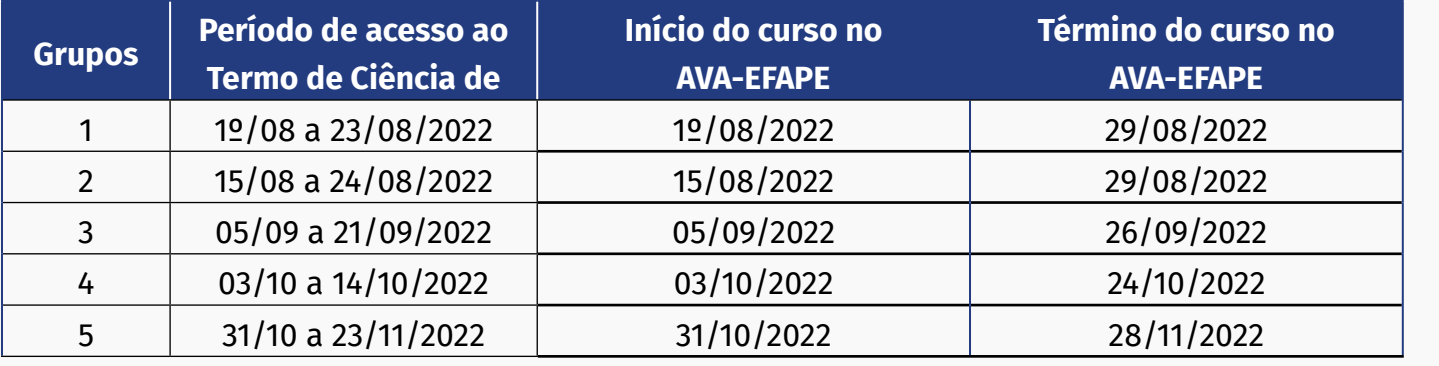

- **8.** Todos os participantes indicados no item "A quem se destina" deste Regulamento serão inscritos pela EFAPE e, portanto, considerados automaticamente enturmados no Ambiente Virtual de Aprendizagem da EFAPE (AVA-EFAPE).
- **9.** A aceitação do "**Termo de Ciência**" confirmará a participação no curso.
- **10.** Caso o cursista vier a ser aprovado no curso, será importante **preencher corretamente o número do RG** no Termo de Ciência, conforme registrado no documento oficial, para a emissão do certificado.
- **11.** A participação no curso **Psicólogos na Educação 2ª Edição/2022** será primordial para a atuação dos profissionais junto às Unidades Escolares, uma vez que o objetivo é contribuir para os Psicólogos Educacionais apropriarem-se das competências e habilidades dispostas no item 2 deste Regulamento.

#### **Importante:**

Caso você for um profissional inscrito no Programa Psicólogos na Educação e não estiver participando de um dos Grupos descritos no item 7, procure a empresa parceira "Psicologia Viva" para se certificar se seu nome foi encaminhado para a realização da formação.

**12.** Para acessar o Ambiente Virtual de Aprendizagem (AVA-EFAPE), o psicólogo deverá acessar o AVA-EFAPE no *site* da EFAPE **<https://efape.educacao.sp.gov.br/>**, ou ainda pelo endereço **<https://avaefape2.educacao.sp.gov.br>**.

**13.** O "**Termo de Ciência**" deverá ser aceito até: **Grupo 1: às 23h59 do dia 23 de agosto de 2022; Grupo 2: às 23h59 do dia 24 de agosto de 2022; Grupo 3: às 23h59 do dia 21 de setembro de 2022; Grupo 4: às 23h59 do dia 14 de outubro de 2022; Grupo 5: às 23h59 do dia 23 de novembro de 2022.**

**14.** Após acessar o AVA-EFAPE, o participante deverá ler o "**Termo de Ciência**" e, no final deste, clicar em "**Ciente**".

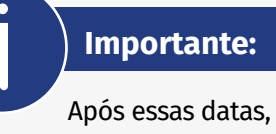

não será mais possível participar da presente edição do curso.

#### **Atenção!**

Será importante o psicólogo ter um *e-mail* **válido e ativo** para continuar recebendo as comunicações da EFAPE relativas a este curso.

### <span id="page-7-0"></span>**Cancelamento**

**15. Não haverá cancelamento da participação após aceitação do Termo de Ciência**, pois o curso será parte integrante do escopo do Programa Psicólogos na Educação. Sendo assim, será necessário para atuação do profissional junto às Unidades Escolares e aos setores da SEDUC-SP.

### <span id="page-8-0"></span>**Estrutura e cronograma do curso**

**16.** O curso possui carga horária de **30 horas** e está organizado em 3 módulos, e será realizado conforme abaixo:

**Grupo 1**: de 1º/08 a 29/08/2022;

**Grupo 2**: de 15/08 a 29/08/2022;

**Grupo 3**: de 05/09 a 26/09/2022;

**Grupo 4**: de 03/10 a 24/10/2022;

**Grupo 5**: de 31/10 a 28/11/2022.

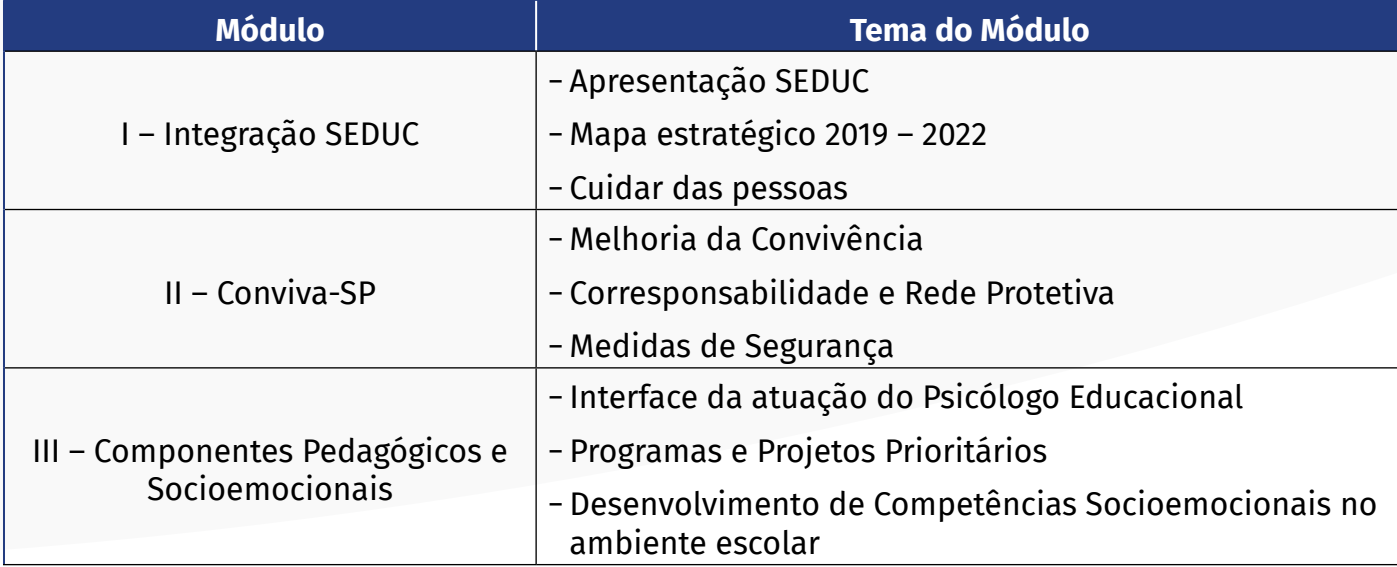

### <span id="page-9-0"></span>**Como realizar as atividades**

- **17.** As atividades serão realizadas totalmente a distância, e de modo autoinstrucional (sem tutoria, interação ou mediação), por meio do Ambiente Virtual de Aprendizagem da EFAPE (AVA-EFAPE).
- **18.** Os cursistas deverão acessar o AVA-EFAPE pelo *site* da EFAPE ou ainda pelo endereço **[https://avaefape2.edu](https://avaefape2.educacao.sp.gov.br)[cacao.sp.gov.br](https://avaefape2.educacao.sp.gov.br)**.
- **19.** Ao longo de cada módulo, será apresentado **um bloco de questões objetivas**.
- **20.** O cursista terá até **três tentativas** para realizar a atividade avaliativa de cada módulo durante o período regular de sua realização, conforme o cronograma.
- **21.** As atividades avaliativas serão disponibilizadas ao final de cada módulo, e terão autocorreção pelo sistema.
- **22.** As atividades avaliativas não poderão ser realizadas após o prazo estipulado no Cronograma disposto neste Regulamento.
- **23.** Encerrado o período de realização da atividade, não serão aceitas justificativas para o envio das questões pendentes.

#### **Atenção!**

Para acessar o AVA-EFAPE, o cursista deverá inicialmente utilizar nos campos "Usuário" e "Senha", o número do seu CPF (11 dígitos, sem pontos e sem o hífen), ou senha pessoal já utilizada.

## <span id="page-10-0"></span>**Avaliação e certificação**

- **24.** Para ser aprovado, o cursista deverá ter a frequência mínima de 75% (setenta e cinco por cento) e aproveitamento Satisfatório (Entre 51% e 100%) no total de atividades avaliativas.
- **25.** Para ser considerado aprovado, o cursista deverá realizar as atividades avaliativas dos três módulos do curso.
- **26.** Os certificados de aprovação no curso serão emitidos pela EFAPE àqueles que atenderem aos critérios para certificação definidos para esta ação.
- **27.** Após o término do curso e da respectiva homologação no Diário Oficial do Estado de São Paulo (DOE), a EFAPE disponibilizará digitalmente o resultado da participação de todos os cursistas e, aos aprovados, o certificado na ferramenta "Histórico de Participações", disponível no *site* da EFAPE.
- **28.** Tão logo o resultado de participação e os certificados aos aprovados estiverem disponibilizados no "Histórico de Participações", os cursistas serão informados e orientados para consulta e *download*.
- **29.** Os cursistas terão um prazo de até seis meses, contados a partir da data de disponibilização da ação no "Histórico de Participações" e emissão dos certificados, para solicitar revisão da situação final por meio do canal "Atendimento" no *site* da EFAPE.

#### **Atenção!**

Os profissionais que se inscreverem no curso, e que forem reprovados com 0% de frequência, serão considerados desistentes. O cursista deverá atentar-se às regras definidas para cada conteúdo do curso e realizar as atividades, conforme estrutura e cronograma dispostos neste Regulamento.

#### **Importante:**

Após o período de seis meses da disponibilização da ação no "Histórico de Participações" e, portanto, da expedição do certificado aos aprovados, o acesso ao conteúdo será interrompido, assim como os serviços de atendimento ao cursista via "Atendimento" que forem relativos a este curso.

### <span id="page-11-0"></span>**Tire suas dúvidas**

- **30.** Em caso de problemas e/ou dúvidas referentes ao curso, os psicólogos da Educação terão à disposição o canal "Atendimento", pelo telefone 0800 77 000 12 ou pelo endereço **[atendimento.edu](http://atendimento.educacao.sp.gov.br)[cacao.sp.gov.br](http://atendimento.educacao.sp.gov.br)**.
- **31.** A Central de Atendimento estará disponível para abertura de chamados 24 horas por dia, mas o atendimento será realizado somente de segunda a sexta-feira, das 9h às 18h, exceto feriados.
- **32.** Todos os chamados abertos nos fins de semana e feriados serão respondidos a partir do primeiro dia útil subsequente. O mesmo acontecerá com os chamados abertos fora do horário estipulado.

#### **Atenção!**

Ao acessar o Portal de Atendimento da Secretaria Escolar Digital (SED) pela primeira vez por meio do *link* **[https://](https://sed.educacao.sp.gov.br) [sed.educacao.sp.gov.br](https://sed.educacao.sp.gov.br)**, você deverá realizar seu registro indicando uma conta de *e-mail* válida e ativa. Somente após isso, poderá efetuar a solicitação desejada.

### <span id="page-12-0"></span>**Responsabilidades do cursista**

- **33.** Consultar o **"Guia de Utilização AVA-EFAPE"** disponível no próprio ambiente, para ciência dos recursos de navegação disponíveis, bem como os procedimentos para a realização e acompanhamento das atividades ao longo do curso.
- **34.** Consultar e verificar o cronograma de realização dos módulos e atividades do curso, conforme disposto no Regulamento.
- **35.** Consultar permanentemente o *site* EFAPE e o AVA-EFAPE para mais informações sobre as ações de formações.
- **36.** Realizar e participar das atividades a distância propostas no decorrer do curso dentro dos prazos estabelecidos e registrados neste Regulamento.
- **37.** Acompanhar o seu desempenho no AVA-EFAPE, conforme orientações disponíveis no **"Guia de Utilização AVA-EFAPE".**
- **38.** Comunicar via "Atendimento", por meio do endereço: **<https://atendimento.educacao.sp.gov.br>**, problemas na execução e/ou envio das atividades avaliativas, em tempo hábil para sua realização, dentro do horário de atendimento e do período estabelecido para essas atividades no Cronograma disposto em Regulamento.
- **39.** Acatar as regras estabelecidas no Regulamento para este curso, inclusive as relativas à segurança da informação.
- **40.** Manter a senha de acesso ao curso guardada em completa segurança e sigilo, sendo de sua inteira responsabilidade acessos realizados com esta (a senha de acesso de cada cursista tem caráter pessoal e intransferível, sendo vedada a revelação para terceiros, e é a forma de identificação do cursista, considerada a sua utilização, para todos os fins e efeitos, como manifestação expressa de sua vontade).
- **41.** Utilizar apenas equipamentos confiáveis para o acesso à plataforma, que possuírem programas antivírus e *firewall* devidamente instalados e atualizados, assumindo o risco de sua conduta caso assim não vier a proceder.
- **42.** Realizar *logout* após finalizar uma sessão no AVA-EFAPE, garantindo a veracidade de suas participações e produções.
- **43.** Atualizar seu perfil sempre que necessário e responsabilizar-se pelas informações fornecidas.
- **44.** Acatar que é expressamente vedado repassar, copiar, reproduzir ou publicar conteúdo parcial e/ou total dos cursos em que estiver inscrito, sob pena de responsabilização – com exclusividade e integralmente – nos termos da legislação brasileira, por qualquer violação ao direito autoral, e ações judiciais e/ou extrajudiciais advindas dessas violações, movidas por quem quer que seja, incluindo, mas não se limitando, a possíveis autores, editoras e demais interessados.

### <span id="page-14-0"></span>**Configurações adequadas para acesso ao AVA–EFAPE**

- **45.** A gestão da segurança das informações observa as disposições da Norma Técnica ABNT NBR ISSO/IEC 27002, especialmente em relação a autenticidade, integridade e disponibilidade da informação.
- **46.** É de reconhecimento público a impossibilidade técnica da manutenção do funcionamento integral e ininterrupto de qualquer sistema de informática. Dessa forma, a SEDUC-SP isenta-se de qualquer responsabilidade relativa à postagem de atividades *web* ou à manutenção de equipamentos.
- **47.** Antes de iniciar a navegação no AVA-EFAPE, será importante verificar se o computador utilizado possui os seguintes requisitos:

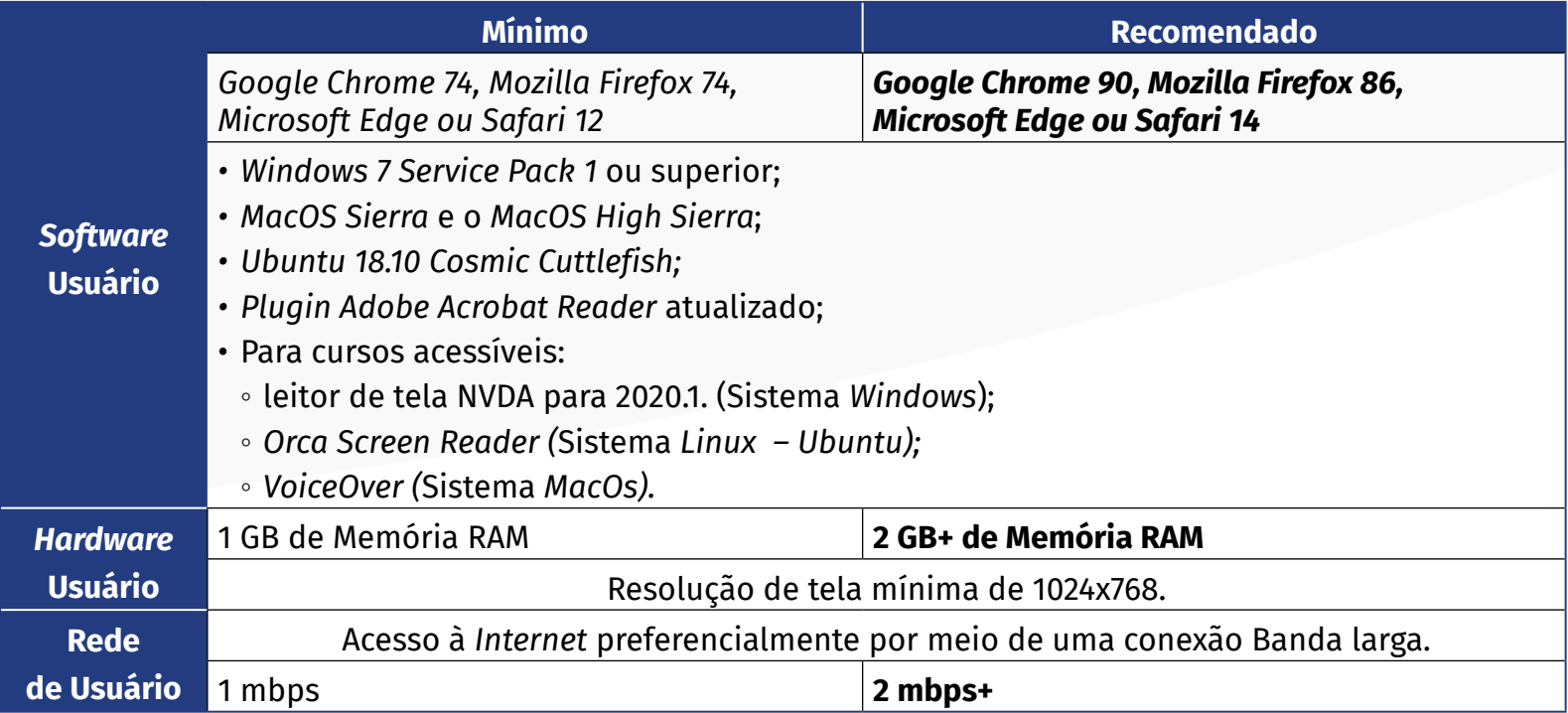

### <span id="page-15-0"></span>**Passo a passo para limpeza do navegador**

**48.** Para um bom desempenho do AVA-EFAPE, é recomendada a limpeza do navegador, seguindo os passos abaixo:

#### **Internet Explorer**

- i. Abrir o Internet Explorer (versão mínima recomendada, versão 11);
- ii. Apertar a tecla "ALT" do seu teclado para a barra de menu ser disponibilizada;
- iii. Selecionar "Ferramentas" e, depois, "Opções da Internet";
- iv. Selecionar a aba "Geral" na nova janela aberta;
- v. Clicar em "Excluir" na área "Histórico de navegação";
- vi. Marcar os itens "Arquivos de Internet Temporários" e *"Cookies"* na nova janela aberta;
- vii. Clicar no botão "Excluir". Esta janela será fechada automaticamente;
- viii.Para finalizar, clicar no botão "Aplicar" e, logo em seguida, em "OK".

#### **Mozilla Firefox**

- Abrir o Firefox:
- ii. Apertar a tecla "ALT" do seu teclado para a barra de menu ser disponibilizada;
- iii. Selecionar a opção "Ferramentas" e, a seguir, a opção "Limpar dados pessoais";
- iv. Selecionar a aba "Avançado" na nova janela;
- v. Habilitar os itens *"Cookies"* e *"Cache"* na nova janela aberta;
- vi. Clicar no botão "Limpar agora". Esta janela será fechada automaticamente.

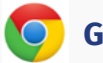

#### **Google Chrome**

- Fechar o Navegador e entrar novamente;
- ii. No canto superior direito há três traços. Clicar neles com o botão esquerdo do mouse;
- iii. Na nova janela, clicar em "Ferramentas";
- iv. Na janela seguinte, clicar em "Limpar dados de navegação";
- v. No campo "Eliminar os seguintes itens desde: ", selecionar "o começo";
- vi. Em seguida, selecionar os campos *"Cookies* e outros dados de *site* e de *plug-in*" e "Imagens e arquivos armazenados em *Cache*";
- vii. Por fim, clicar em "Limpar dados de navegação".

#### **Microsoft Edge**

- Abrir o Microsoft Edge;
- ii. Clicar nas três bolinhas (...), localizadas no canto superior direito da tela;
- iii. Selecionar a opção "Histórico" e, depois, a opção "Limpar dados de navegação";
- iv. Selecionar o intervalo de tempo na caixa de seleção e todos os itens indicados na lista;
- v. Clicar no botão "Limpar agora". Esta janela será fechada automaticamente.

### **Safari**

- i. Para apagar o histórico e os *cookies*, acesse o Menu Ajustes > Safari e toque em "Limpar Histórico e Dados dos *Sites";*
- ii. A limpeza de histórico de navegação, *cookies* e dados do Safari não altera as informações de Preenchimento Automático;
- iii. Para limpar os *cookies* e manter o histórico de navegação, acesse Ajustes > Safari > Avançado > Dados dos *Sites* e toque em "Remover Todos os Dados".